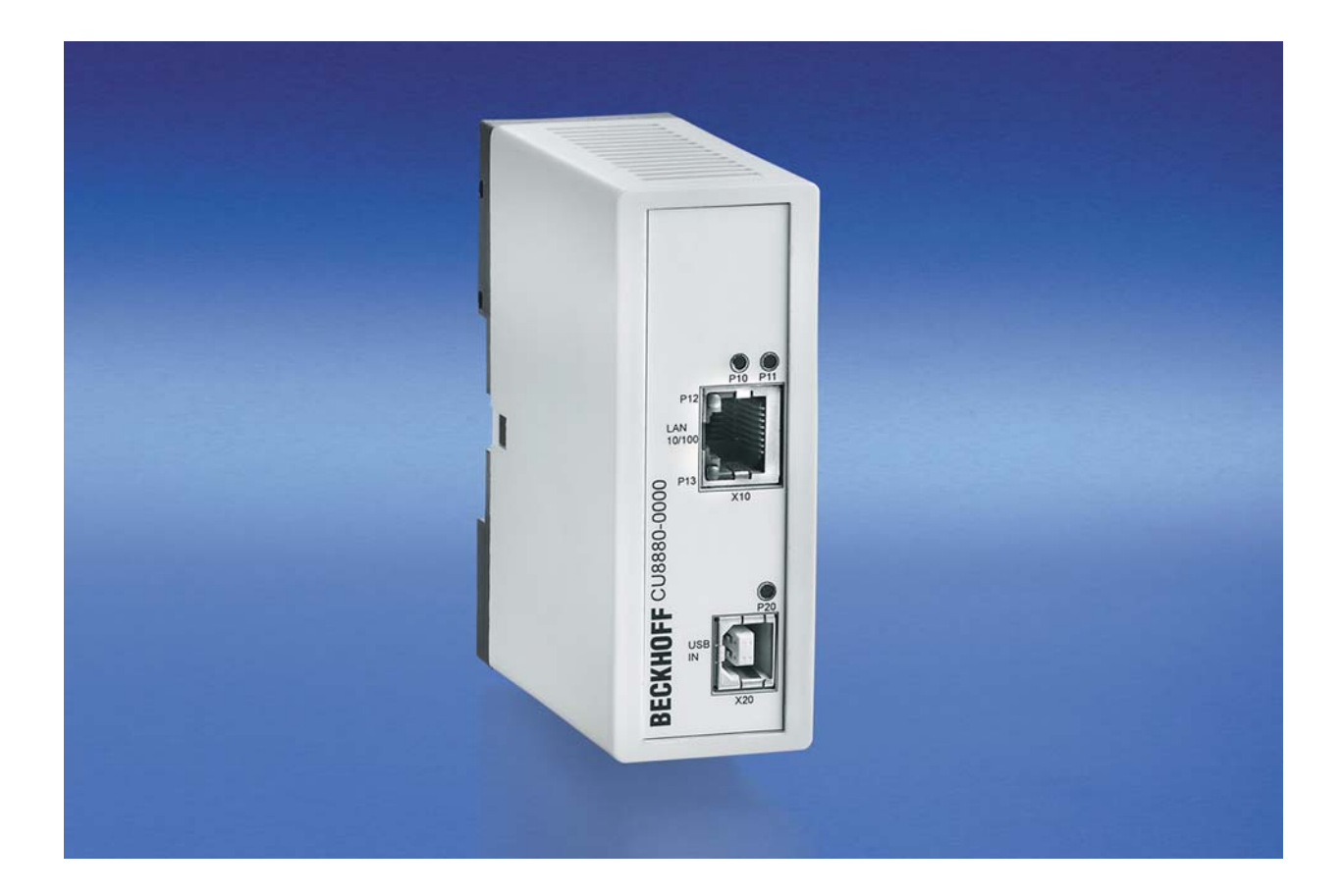

**Installations- und Betriebsanleitung für** 

# **CU8880-0000**

**Ethernet-Controller mit USB-Eingang** 

**Version: 1.3 Datum: 16.07.2009**

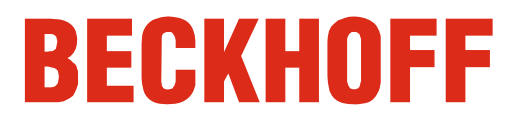

# **Inhaltsverzeichnis**

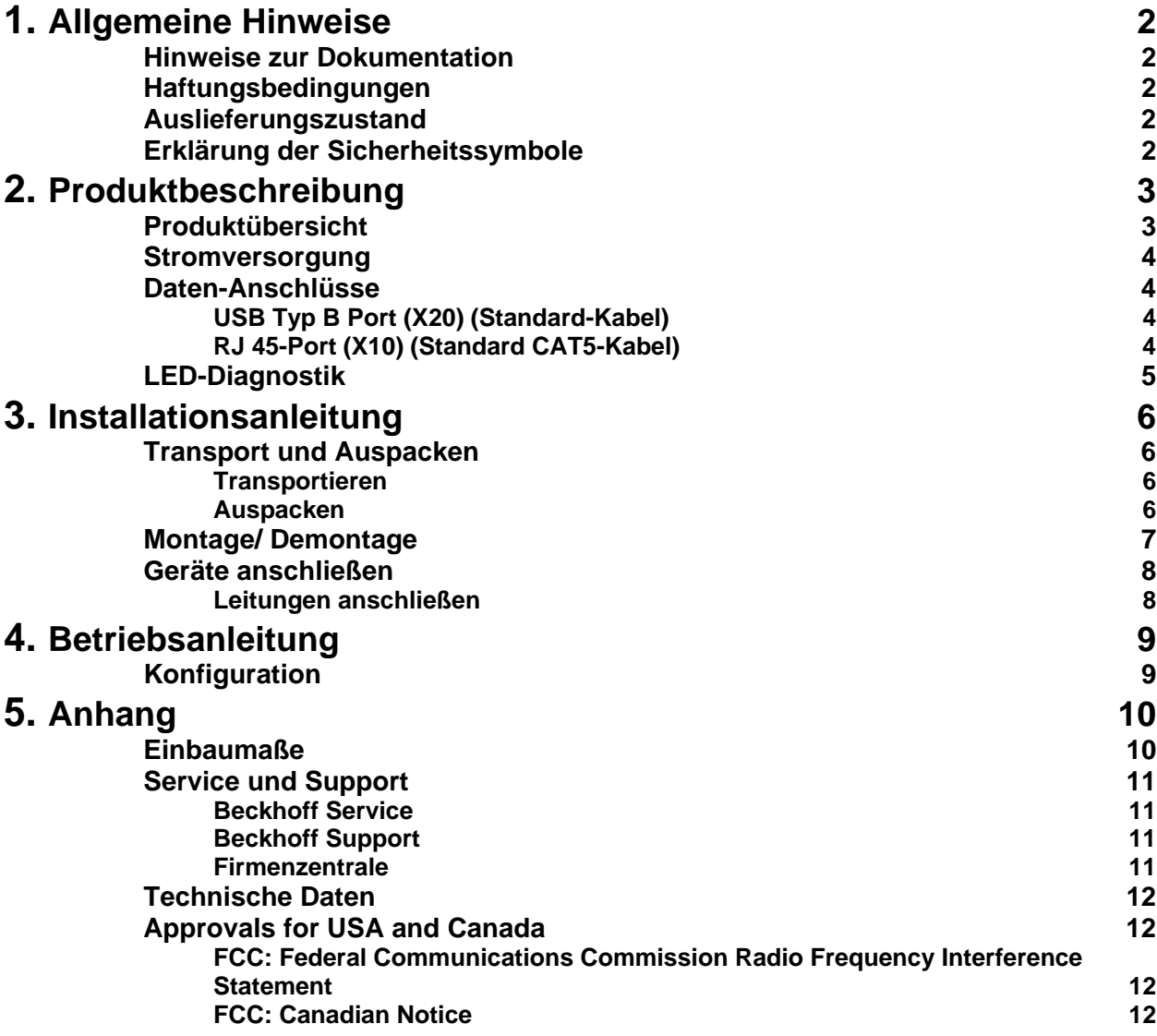

# **Allgemeine Hinweise**

### **Hinweise zur Dokumentation**

 Diese Beschreibung wendet sich ausschließlich an ausgebildetes Fachpersonal der Steuerungs- und Automatisierungstechnik, das mit den geltenden nationalen Normen vertraut ist. Zur Installation und Inbetriebnahme der Komponenten ist die Beachtung der nachfolgenden Hinweise und Erklärungen unbedingt notwendig.

# **Haftungsbedingungen**

Das Fachpersonal hat sicherzustellen, dass die Anwendung bzw. der Einsatz der beschriebenen Produkte alle Sicherheitsanforderungen, einschließlich sämtlicher anwendbaren Gesetze, Vorschriften, Bestimmungen und Normen erfüllt.

Die Dokumentation wurde sorgfältig erstellt. Die beschriebenen Produkte werden jedoch ständig weiterentwickelt. Deshalb ist die Dokumentation nicht in jedem Fall vollständig auf die Übereinstimmung mit den beschriebenen Leistungsdaten, Normen oder sonstigen Merkmalen geprüft. Keine der in diesem Handbuch enthaltenen Erklärungen stellt eine Garantie im Sinne von § 443 BGB oder eine Angabe über die nach dem Vertrag vorausgesetzte Verwendung im Sinne von § 434 Abs. 1 Satz 1 Nr. 1 BGB dar. Falls sie technische Fehler oder Schreibfehler enthält, behalten wir uns das Recht vor, Änderungen jederzeit und ohne Ankündigung durchzuführen. Aus den Angaben, Abbildungen und Beschreibungen in dieser Dokumentation können keine Ansprüche auf Änderung bereits gelieferter Produkte gemacht werden.

© Diese Dokumentation ist urheberrechtlich geschützt. Jede Wiedergabe oder Drittverwendung dieser Publikation, ganz oder auszugsweise, ist ohne schriftliche Erlaubnis der Beckhoff Automation GmbH verboten.

## **Auslieferungszustand**

 Die gesamten Komponenten werden je nach Anwendungsbestimmungen in bestimmten Hard- und Software-Konfigurationen ausgeliefert. Änderungen der Hard- oder Software-Konfiguration, die über die dokumentierten Möglichkeiten hinausgehen sind unzulässig und bewirken den Haftungsausschluss der Fa. Beckhoff Automation GmbH.

# **Erklärung der Sicherheitssymbole**

 In der vorliegenden Betriebsanleitung werden die folgenden Sicherheitssymbole verwendet. Diese Symbole sollen den Leser vor allem auf den Text des nebenstehenden Sicherheitshinweises aufmerksam machen.

**Gefahr**

Dieses Symbol weist darauf hin, dass Gefahren für Leben und Gesundheit von Personen bestehen.

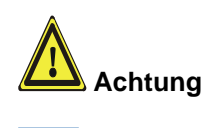

**i Hinweis**

Dieses Symbol weist darauf hin, dass Gefahren für Maschine, Material oder Umwelt bestehen.

Dieses Symbol kennzeichnet Informationen, die zum besseren Verständnis beitragen.

# **Produktbeschreibung**

### **Produktübersicht**

Ansicht des CU8880-0000

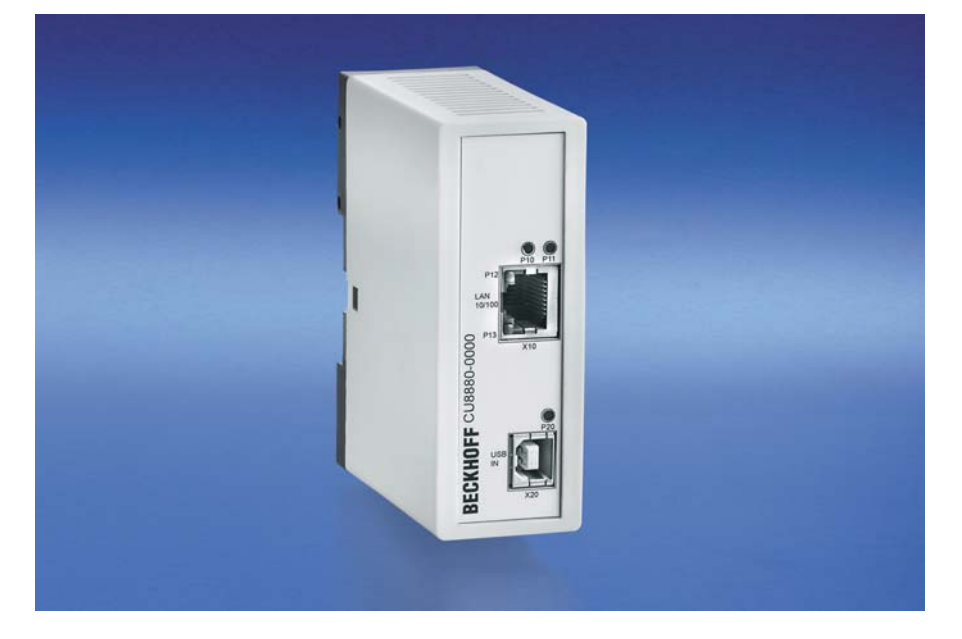

 Mit dem USB-zu-LAN-Adapter CU8880 steht dem Anwender eine zusätzliche, industrietaugliche und unabhängige Ethernet-Schnittstelle zur Verfügung. Je nach Systemaufbau können somit vier oder mehr Ethernet-Schnittstellen realisiert werden. Dabei wird der CU8880 für die notwendige IT-Kommunikation verwendet, die jeweiligen On-Board-Ethernet-Schnittstellen stehen für EtherCAT-Kommunikation oder Real-Time-Ethernet-Kommunikation zur Verfügung. Für den USB-zu-LAN-Adapter sind sowohl Treiber für Windows XP Professional, als auch Windows XP Embedded vorhanden.

- Anwenderfreundliche Installation durch Hutschienenmontage
- Es wird keine Stromversorgung benötigt das Gerät wird über den USB-Port versorgt
- Kompaktes Industrie-Design
- Übersichtliche Schnelldiagnose durch separate LEDs.

### **Stromversorgung**

Stromversorgung über USB-**Schnittstelle** 

Der Ethernet-Adapter benötigt keine zusätzliche Stromversorgung. Der benötigte Strom (5 V DC) wird über den USB-Anschluss bezogen. Wenn die Box mit Storm versorgt wird, leuchtet die LED P20 grün auf.

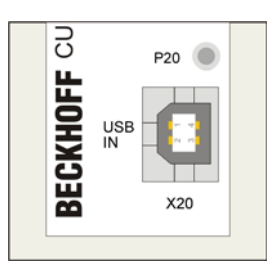

### **Daten-Anschlüsse**

 Die Anschlüsse bestehen aus einem USB-Anschluss Typ B und einem RJ45-Anschluss. Die Pinbelegung ist im Folgenden beschrieben:

#### **USB Typ B Port (X20) (Standard-Kabel)**

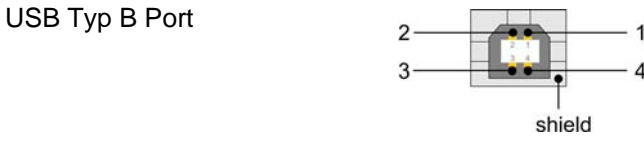

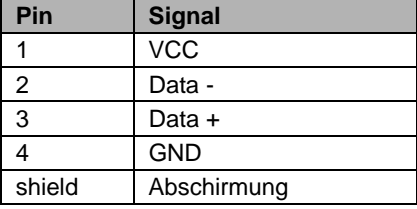

#### **RJ 45-Port (X10) (Standard CAT5-Kabel)**

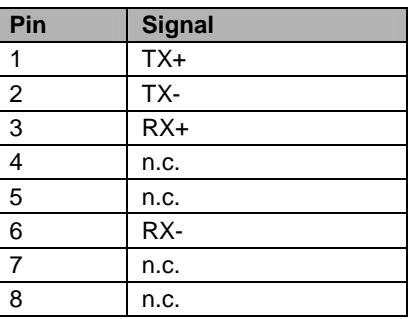

RJ 45 Port

LED-Diagnostik

# **LED-Diagnostik**

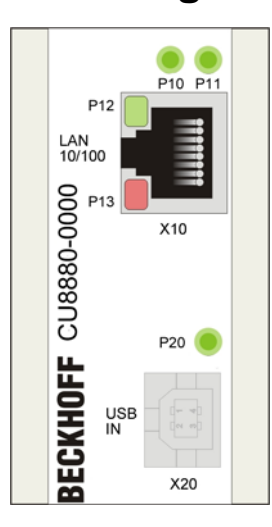

Die folgende Tabelle zeigt die möglichen LED-Zustände:

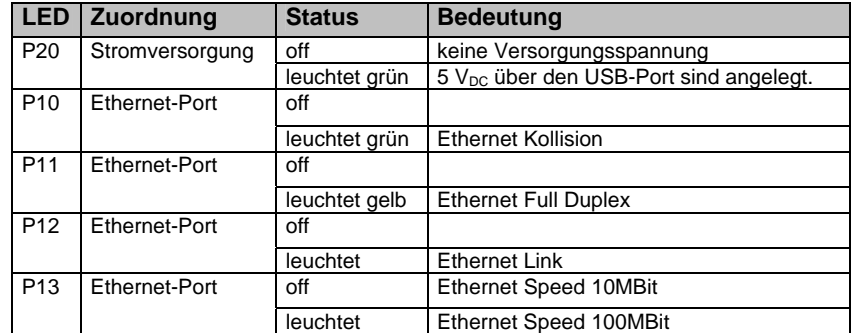

# **Installationsanleitung**

Lesen Sie auch das Kapitel *Allgemeine Hinweise*.

### **Transport und Auspacken**

 Beachten Sie die vorgeschriebenen Lagerbedingungen (siehe Kapitel *Technische Daten*).

#### **Transportieren**

 Trotz des robusten Aufbaus sind die eingebauten Komponenten empfindlich gegen starke Erschütterungen und Stöße. Schützen Sie das Gerät deshalb bei Transporten vor großer mechanischer Belastung. Für den Versand sollten Sie die Originalverpackung benutzen.

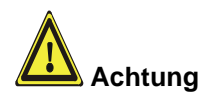

Beschädigungsgefahr des Gerätes!

Achten Sie bei Transporten in kalter Witterung oder wenn das Gerät extremen Temperaturschwankungen ausgesetzt ist darauf, dass sich keine Feuchtigkeit (Betauung) an und im Gerät niederschlägt.

Das Gerät ist langsam der Raumtemperatur anzugleichen, bevor es in Betrieb genommen wird. Bei Betauung darf das Gerät erst nach einer Wartezeit von ca. 12 Stunden eingeschaltet werden.

#### **Auspacken**

Gehen Sie beim Auspacken des Gerätes wie folgt vor:

- 1. Entfernen Sie die Verpackung.
- 2. Werfen Sie die Originalverpackung nicht weg. Bewahren Sie diese für einen Wiedertransport auf.
- 3. Überprüfen Sie die Lieferung anhand Ihrer Bestellung auf Vollständigkeit.
- 4. Bitte bewahren Sie unbedingt die mitgelieferten Unterlagen auf, sie enthalten wichtige Informationen zum Umgang mit Ihrem Gerät.
- 5. Prüfen Sie den Verpackungsinhalt auf sichtbare Transportschäden.
- 6. Sollten Sie Transportschäden oder Unstimmigkeiten zwischen Verpackungsinhalt und Ihrer Bestellung feststellen, informieren Sie bitte den Beckhoff Service.

### **Montage/ Demontage**

 Das Gehäuse des CU8880 kann auf eine 35 mm Hutschiene der Norm EN 50022 aufgeschnappt werden.

Montage des Ethernet-**Controllers** 

Setzen Sie die Einheit hinter die obere Schienenführung **(Abb. 1)** und lassen Sie sie in die untere Führung wie dargestellt einschnappen **(Abb. 2)**:

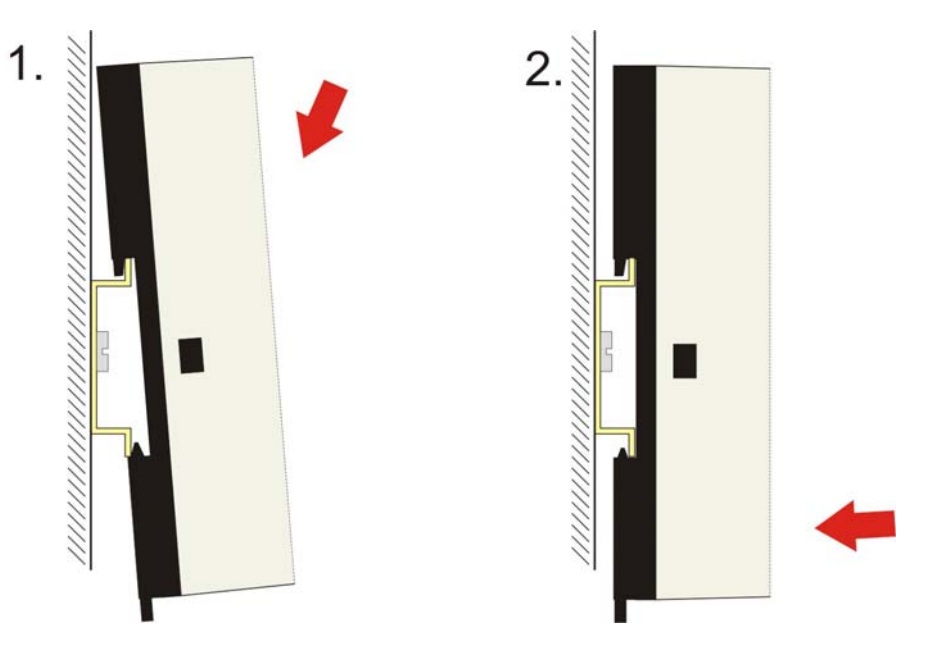

Demontage des Ethernet-**Controllers** 

Zum Entfernen des CU8880 Ethernet-Controllers von der Hutschiene ziehen Sie die Lasche auf der Unterseite nach unten **(Abb. 1)**, bevor Sie die Einheit von der Hutschiene nehmen **(Abb. 2)**:

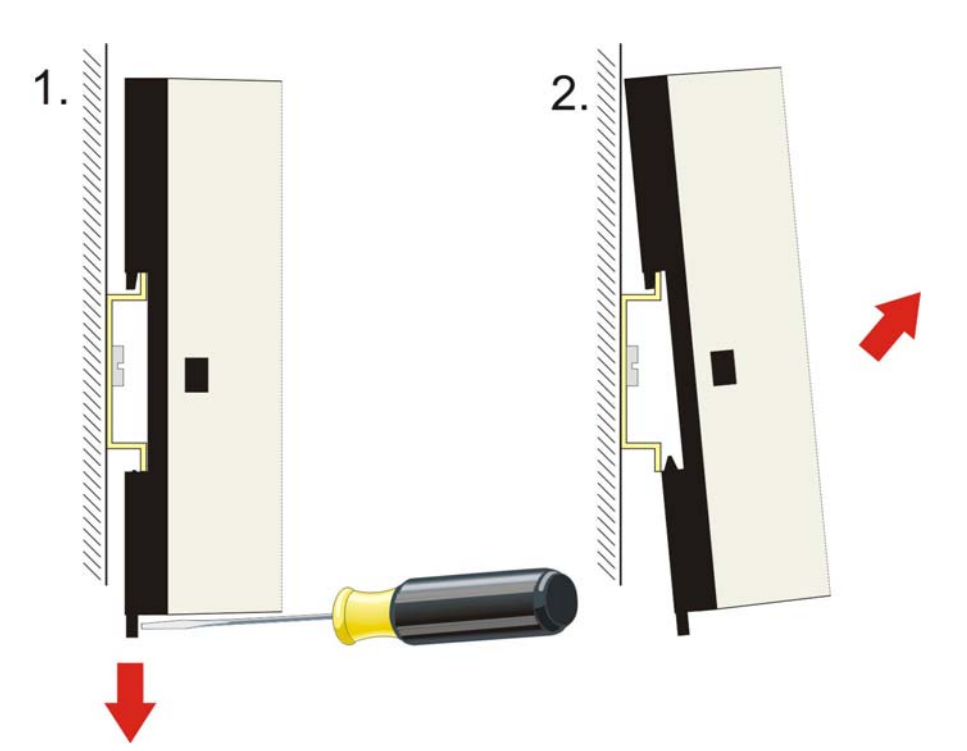

### **Geräte anschließen**

Der Stromversorgungsstecker muss gezogen sein!

Lesen Sie die Dokumentation zu den externen Geräten, bevor Sie diese anschließen!

Während eines Gewitters dürfen Sie die Leitungen weder stecken noch lösen!

Fassen Sie beim Lösen einer Leitung immer am Stecker an. Ziehen Sie nicht an der Leitung!

#### **Leitungen anschließen**

Die Anschlüsse sind im Kapitel *Produktbeschreibung* dokumentiert.

Halten Sie beim Anschließen von Leitungen an den CU8880 Ethernet-Controller die nachfolgend beschriebene Reihenfolge ein:

- schalten Sie alle anzuschließenden Geräte aus
- trennen Sie alle anzuschließenden Geräte von der **Stromversorgung**
- stecken Sie alle Leitungen zwischen CU8880 und den anzuschließenden Geräten
- verbinden Sie alle Geräte wieder mit der Stromversorgung

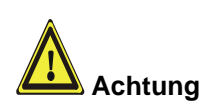

# **Betriebsanleitung**

# **Konfiguration**

Softwaretreiber Für den USB-zu-LAN-Adapter sind sowohl Treiber für Windows XP Professional, als auch Windows XP Embedded vorhanden.

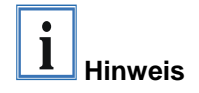

Die entsprechende Konfigurationssoftware finden Sie auf der mitgelieferten CD.

# **Anhang**

# **Einbaumaße**

 Das Produkt zeichnet sich durch geringe Einbaumaße aus. Mit einer Höhe von ca. 100 mm entsprechen die Abmessungen exakt denen der Beckhoff Bus Terminals. In Verbindung mit den versenkten Anschlusssteckern erlaubt dies den Einsatz in einem Standard-Anschlusskasten mit einer Höhe von 120 mm.

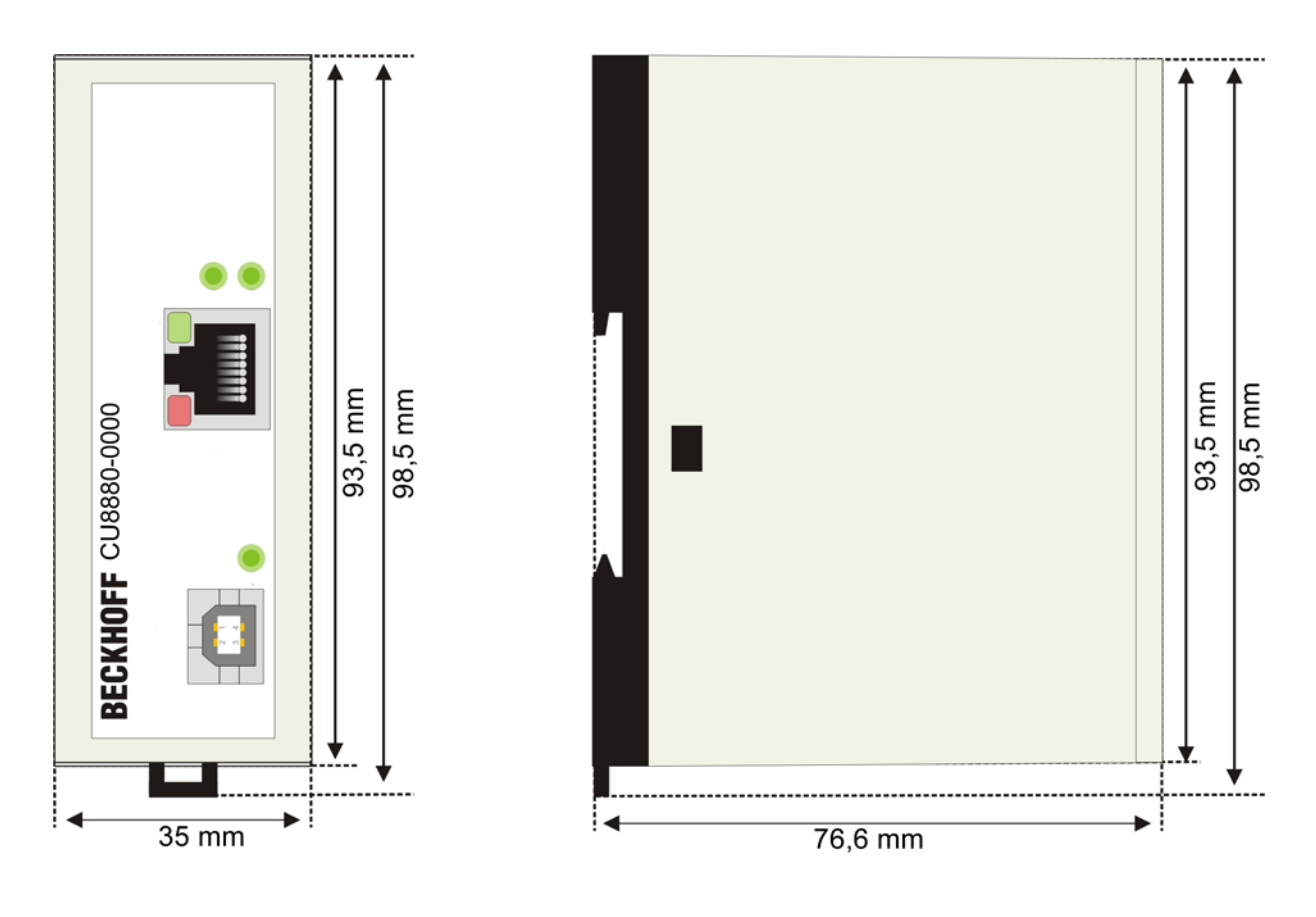

### **Service und Support**

 Beckhoff und seine weltweiten Partnerfirmen bieten einen umfassenden Service und Support, der eine schnelle und kompetente Unterstützung bei allen Fragen zu Beckhoff Produkten und Systemlösungen zur Verfügung stellt.

#### **Beckhoff Service**

Das Beckhoff Service Center unterstützt Sie rund um den After-Sales-Service:

- Vor-Ort-Service
- Reparaturservice
- Ersatzteilservice
- Hotline-Service

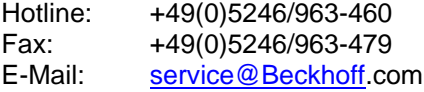

Projektnummer angeben Bitte geben Sie im Servicefall die **Projektnummer** Ihres Industrie-PCs an, welche Sie dem Typenschild entnehmen können.

#### **Beckhoff Support**

Der Support bietet Ihnen einen umfangreichen technischen Support, der Sie nicht nur bei dem Einsatz einzelner Beckhoff Produkte, sondern auch bei weiteren umfassenden Dienstleistungen unterstützt:

- weltweiter Support
- Planung, Programmierung und Inbetriebnahme komplexer Automatisierungssysteme
- umfangreiches Schulungsprogramm für Beckhoff Systemkomponenten

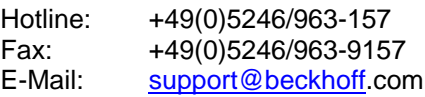

#### **Firmenzentrale**

Beckhoff Automation GmbH Eiserstraße 5 33415 Verl **Germany** 

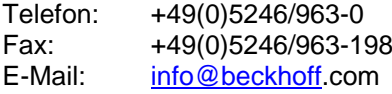

Die Adressen der weltweiten Beckhoff Niederlassungen und Vertretungen entnehmen Sie bitte unseren Internetseiten: http://www.beckhoff.com Dort finden Sie auch weitere Dokumentationen zu Beckhoff Produkten.

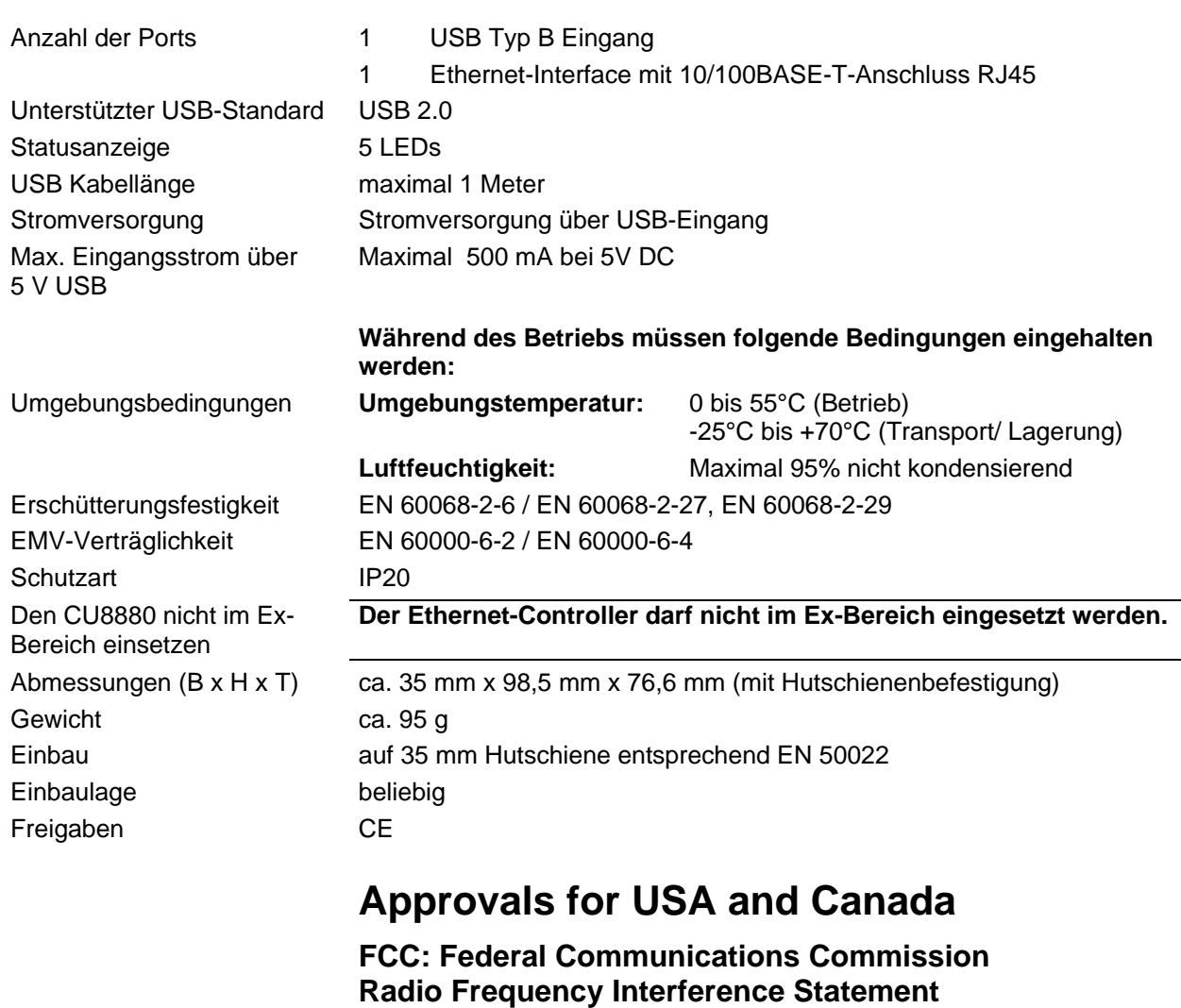

### **Technische Daten**

FCC Approval for USA This equipment has been tested and found to comply with the limits for a Class A digital device, pursuant to Part 15 of the FCC Rules. These limits are designed to provide reasonable protection against harmful interference when the equipment is operated in a commercial environment. This equipment generates, uses, and can radiate radio frequency energy and, if not installed and used in accordance with the instruction manual, may cause harmful interference to radio communications. Operation of this equipment in a residential area is likely to cause harmful interference in which case the user will be required to correct the interference at his own expense.

#### **FCC: Canadian Notice**

FCC Approval for Canada This equipment does not exceed the Class A limits for radiated emissions as described in the Radio Interference Regulations of the Canadian Department of Communications.